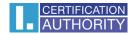

# Completion of certificate items for registration in the EPREL database

If you register as a **legal entity**, it is necessary to choose the type of certificate <u>qualified certificate for electronic seal</u>, which will be stored on the Starcos 3.7 smart card. The smart card can be obtained at the branches of the <u>registration authorities</u> or ordered in the I. CA <u>e-shop</u>. A personal visit to the branch of the registration authority is required for the issuance of the certificate itself.

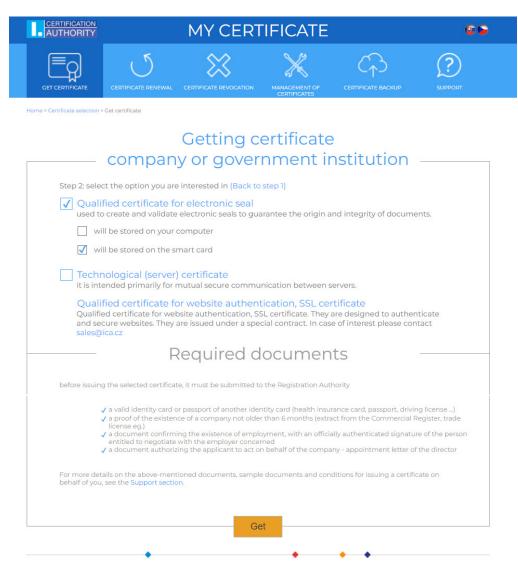

In the window where you fill in the items of the certificate request, it is necessary, among other things, to fill in the item "Mandatory legal organization identifier", here you select the option "Insert mandatory legal organization identifier", fill in the value ID (CIN - Compeny identification number) or VAT according to the country of registration of the company. If there is an incorrect value in this item, the registration in EPREL will not be successful. Furthermore, it is necessary to fill in the address of the organization's registered office.

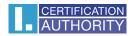

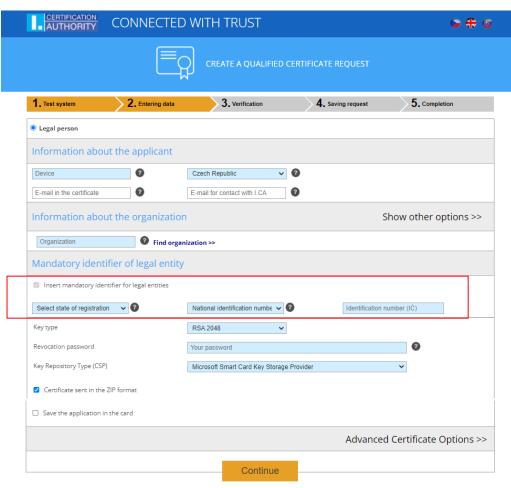

Copyright I.CA All Rights Reserved | První certifikační autorita, a.s. | Contacts | 9.13.05

Enter the registered office address. Click "Show other options"

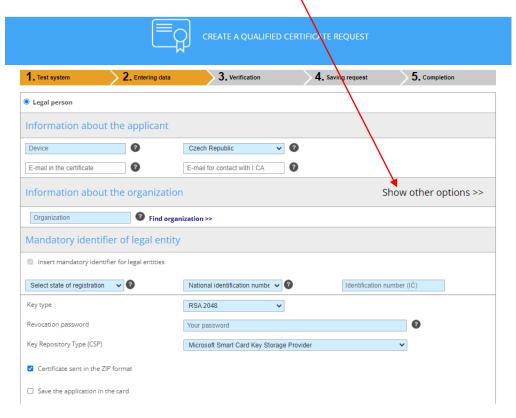

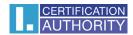

The field for entering the address will expand, you will fill in the values identical to the registered office of the company, listed in the Commercial Register.

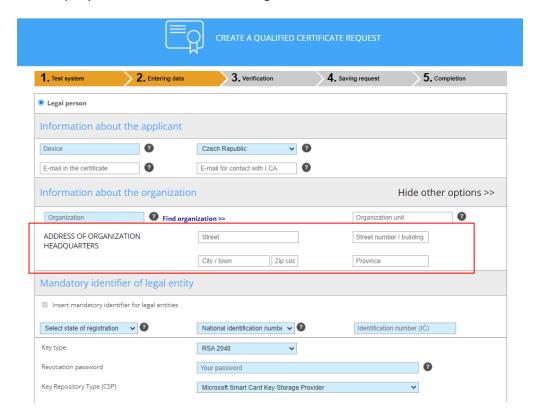

The certificate is then issued in the standard way.

To register in the EPREL database, follow the instructions here directly:

https://ec.europa.eu/info/sites/default/files/energy climate change environment/suppliers verification guide v1.04 0.pdf.

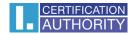

If you register as a **natural person**, you can use our qualified certificate for <u>electronic signature</u>, which will be stored on the Starcos 3.7 smart card. The smart card can be obtained at the branches of the <u>registration authorities</u> or ordered in the I. CA <u>e-shop</u>. A personal visit to the branch of the registration authority is required for the issuance of the certificate itself. The difference against issuing a certificate for an electronic seal is that in this certificate, resp. the address of the natural person's registered must be entered in the application for this certificate.

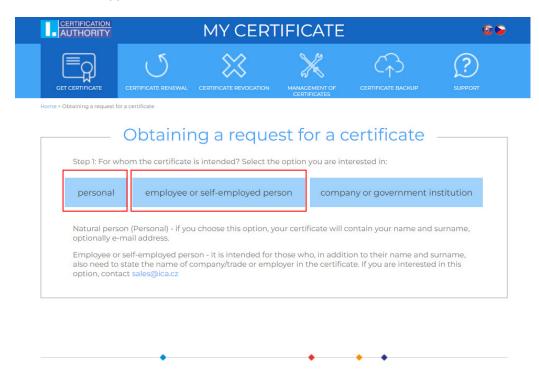

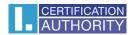

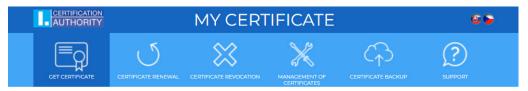

## Getting certificate employee or slef-employed person Step 2: select the option you are interested in (Back to step 1) ✓ Qualified certificate for electronic signature used to sign documents. It is used where a recognized electronic signature is required. will be stored on your computer will be stored on the smart card

### Commercial certificate

will be stored in the ID card

it is mainly used for authentication and encryption. It may be used for electronic signature in agreement with the communicating parties in cases where a recognized electronic signature is not a signature. It is not a signature in the communication of the communication of the comm

### Commercial identity certificate

is used for creation of qualified device at the HIGH level and can only be stored on Starcos 3.5 and

includes a qualified certificate for electronic signature and a commercial certificate in one product for comprehensive use

Identity TWINS includes a qualified certificate for electronic signature and a commercial identity certificate in one product enabling comprehensive use, it is always stored on a Starcos 3.5 and higher chip card.

Qualified certificate for electronic signature – Slovakia It is intended for communication with public authorities of the Slovak Republic. It is used where a qualified electronic signature is required and can only be stored on Starcos smart card

## Required documents

before issuing the selected certificate, it must be submitted to the Registration Authority

- √ a valid identity card or passport of another identity card (health insurance card, passport, driving license ...)
  √ a proof of the existence of a company not older than 6 months (extract from the Commercial Register, trade license etc.)
- a document confirming the existence of employment, with an officially authenticated signature of the person entitled to negotiate with the employer concerned

For more details on the above-mentioned documents, sample documents and conditions for issuing a certificate on behalf of you, see the Support section.

Get

The option for entering the address is not primarily expanded, it is necessary to click on the text "Show other options"

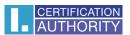

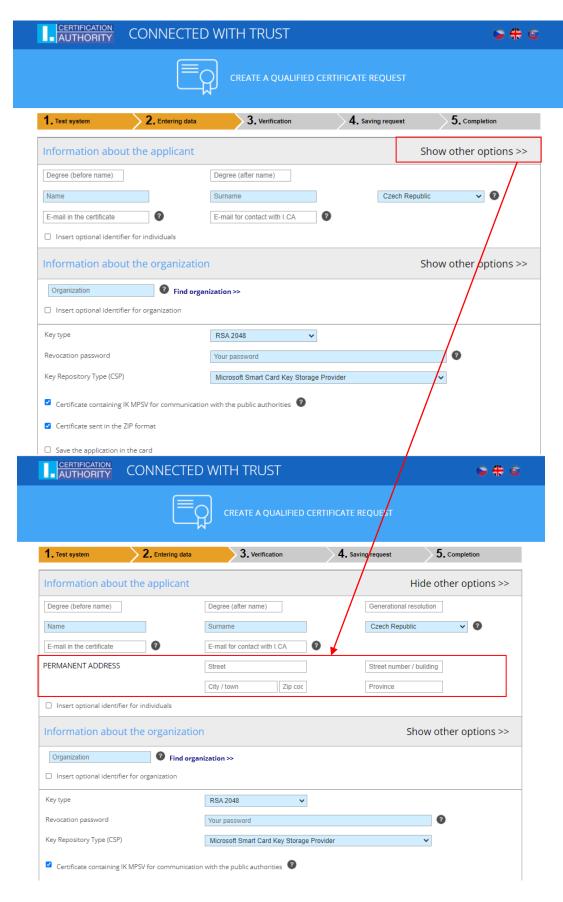

You enter the address data according to the primary identity document. The certificate is then issued in the standard way at the branch of the registration authority.

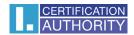

To register in the EPREL database, follow the instructions here directly:

https://ec.europa.eu/info/sites/default/files/energy\_climate\_change\_environment/suppliers\_verification\_guide\_v1.04\_0.pdf.